# **TE0727 Test Board**

# Tebler of contents

Zynd PS Designwith Linux Example

1.1 Key Features

Refer to http://trdr22.ldeg/itsi07/27/isit0oyfor the current online version of this manual and other available documentation. 1.3 Release Notes and Know Issues

o 1.4 Requirements

■ 1.4.1 Software

# Key Features 1.4.2 Hardware

- 2 USB Plow
   2 USB Plow
   3 Launch
   Special FSBL for OSPI programming
   3 1 1 Get prebuilt boo

# 3.1.1 Get prebuilt boot binaries 3.1.2 QSPI-Boot mode 3.1.2 QSPI-Boot mode 3.1.4 JTAG

| ♥ 3.2 €                                       | sage                                                                            |               |                  |                  |
|-----------------------------------------------|---------------------------------------------------------------------------------|---------------|------------------|------------------|
| Date                                          | ■ V8vadb Linux<br>■ 3.2.2                                                       | Project Built | Authors          | Description      |
| <ul><li>4.2 C</li><li>5 Software De</li></ul> | lock Design  4.1.1 PS Interface constrains  4.2.1 Basic modu  4.2.2 Design spec | 13440.zip     | Manuela Strücker | • 2020.2 release |

- 5.1.2 fsbl\_flash Design Revision History
- 5.1.3 hello\_te0727

# Release Notes and Know Issues

| • 6.1 Config<br>• 6.2 U-Boot                                                                                                    |                                                                                                    |                     |
|----------------------------------------------------------------------------------------------------|----------------------------------------------------------------------------------------------------|---------------------|
| Issues 6.3 Device Trescription 6.4 FSBL patch                                                                                                    | Workaround                                                                                                    | To be fixed version |
| FSBL/ Kernel  6.5 Kernel  6.6 Rootfs  6.7 Applications  6.7.1 startup  7 Additional Software  8 App. A: Change History and Legal Notices  8.1 Document Change History                                          | use 0001-QSPI-<br>s25fl127_8-2020_2.patch<br>from<br>test_board\os\petalinux\pr<br>oject-spec\meta-<br>user\recipes-<br>kernel\linux\linux-xlnx\ |                     |
| OSPI Flash  O 8.2 Legal Netrogramming QSPI flash  8.3 Data Privates sometimes  8.4 Document Warranty  8.5 Limitation of Liability  8.6 Copyright Notice  8.7 Technology Licenses  8.8 Environmental Protection | Use fsbl_flash.elf for ZYNQ FSBL and try it twice     use Vivado 2019.2 for programming                                                          |                     |

- 8.9 REACH, RoHS and WEE Known Issues
- 9 Table of contents

# Requirements

### **Software**

| Software  | Versio | n Note                                             |
|-----------|--------|----------------------------------------------------|
| Vitis     | 2020.2 | needed, Vivado is included into Vitis installation |
| PetaLinux | 2020.2 | needed                                             |

#### Software

### **Hardware**

Basic description of TE Board Part Files is available on TE Board Part Files.

Complete List is available on "roject folder>\board\_files\\*\_board\_files.csv"

Design supports following modules:

| Module<br>Model      | Board<br>Part<br>Short<br>Name | PCB<br>Revision<br>Support | DDR   | QSPI<br>Flash | ЕММС | Others | Notes                                            |
|----------------------|--------------------------------|----------------------------|-------|---------------|------|--------|--------------------------------------------------|
| TE0727-01-<br>010-1C | 10_512MB                       | REV01                      | 512MB | 16MB          | NA   | NA     | SW Design<br>changes for<br>I2C are<br>necessary |
| TE0727-02-<br>41C34* | 10_512MB                       | REV02                      | 512MB | 16MB          | NA   | NA     | NA                                               |

<sup>\*</sup>used as reference

### **Hardware Modules**

Design supports following carriers:

| C | Carrier Model | Notes |
|---|---------------|-------|
|   |               |       |

<sup>\*</sup>used as reference

### **Hardware Carrier**

Additional HW Requirements:

| Additional Hardware | Notes                                                        |  |
|---------------------|--------------------------------------------------------------|--|
| USB cable           | Connect to USB2 or better USB3 Hub for proper power over USB |  |

<sup>\*</sup>used as reference

#### **Additional Hardware**

### **Content**

For general structure and usage of the reference design, see Project Delivery - AMD devices

# **Design Sources**

| Туре      | Location                                                                                 | Notes                                                                                                    |
|-----------|------------------------------------------------------------------------------------------|----------------------------------------------------------------------------------------------------|
| Vivado    | <pre><pre><pre><pre><pre><pre><pre><pre></pre></pre></pre></pre></pre></pre></pre></pre> | Vivado Project will be generated by TE Scripts                                                                |
| Vitis     | <pre><pre><pre><pre><pre><pre><pre><pre></pre></pre></pre></pre></pre></pre></pre></pre> | Additional Software Template for Vitis and apps_list.csv with settings automatically for Vitis app generation |
| PetaLinux | <pre><pre><pre><pre><pre><pre><pre><pre></pre></pre></pre></pre></pre></pre></pre></pre> | PetaLinux template with current configuration                                                                 |

### Design sources

# **Additional Sources**

| Туре    | Location                                                                                 | Notes                                      |
|---------|------------------------------------------------------------------------------------------|--------------------------------------------|
| init.sh | <pre><pre><pre><pre><pre><pre><pre><pre></pre></pre></pre></pre></pre></pre></pre></pre> | Additional Initialization Script for Linux |

### Additional design sources

# **Prebuilt**

| File                                   | File-Extension | Description                                                                               |
|----------------------------------------|----------------|-------------------------------------------------------------------------------------------|
| BIF-File                               | *.bif          | File with description to generate Bin-File                                                |
| BIN-File                               | *.bin          | Flash Configuration File with Boot-Image (Zynq-FPGAs)                                     |
| BIT-File                               | *.bit          | FPGA (PL Part) Configuration File                                                         |
| Boot Source                            | *.scr          | Distro Boot file                                                                          |
| DebugProbes-File                       | *.ltx          | Definition File for Vivado/Vivado<br>Labtools Debugging Interface                         |
| Diverse Reports                        |                | Report files in different formats                                                         |
| Hardware-Platform-Description-<br>File | *.xsa          | Exported Vivado hardware description file for Vitis and PetaLinux                         |
| LabTools Project-File                  | *.lpr          | Vivado Labtools Project File                                                              |
| MCS-File                               | *.mcs          | Flash Configuration File with<br>Boot-Image (MicroBlaze or<br>FPGA part only)             |
| MMI-File                               | *.mmi          | File with BRAM-Location to generate MCS or BIT-File with *. elf content (MicroBlaze only) |
| OS-Image                               | *.ub           | Image with Linux Kernel (On<br>Petalinux optional with<br>Devicetree and RAM-Disk)        |

| Software-Application-File | *.elf  | Software Application for Zynq or MicroBlaze Processor Systems   |
|---------------------------|--------|-----------------------------------------------------------------|
| SREC-File                 | *.srec | Converted Software Application for MicroBlaze Processor Systems |

Prebuilt files (only on ZIP with prebuilt content)

### **Download**

Reference Design is only usable with the specified Vivado/Vitis/PetaLinux version. Do never use different Versions of Xilinx Software for the same Project.

Reference Design is available on:

• TE0727 "Test Board" Reference Design

# **Design Flow**

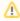

Reference Design is available with and without prebuilt files. It's recommended to use TE prebuilt files for first launch.

Trenz Electronic provides a tcl based built environment based on Xilinx Design Flow.

#### See also:

- AMD Development Tools#XilinxSoftware-BasicUserGuides
- Vivado Projects TE Reference Design
- Project Delivery.

The Trenz Electronic FPGA Reference Designs are TCL-script based project. Command files for execution will be generated with "\_create\_win\_setup.cmd" on Windows OS and "\_create\_linux\_setup.sh" on Linux OS.

TE Scripts are only needed to generate the vivado project, all other additional steps are optional and can also executed by Xilinx Vivado/Vitis GUI. For currently Scripts limitations on Win and Linux OS see: Project Delivery Currently limitations of functionality

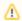

**Caution!** Win OS has a 260 character limit for path lengths which can affect the Vivado tools. To avoid this issue, use Virtual Drive or the shortest possible names and directory locations for the reference design (for example "x:\roject folder>")

 ${\bf 1.} \ \ {\bf Run\_create\_win\_setup.cmd/\_create\_linux\_setup.sh} \ \ {\bf and} \ \ {\bf follow} \ \ {\bf instructions} \ \ {\bf on} \ \ {\bf shell:}$ 

```
_create_win_setup.cmd/_create_linux_setup.sh
  -----Set design paths------
-- Run Design with: _create_win_setup
-- Use Design Path: <absolute project path>
-----TE Reference
Design-----
-- (0) Module selection guide, project creation...prebuilt export...
-- (1) Create minimum setup of CMD-Files and exit Batch
-- (2) Create maximum setup of CMD-Files and exit Batch
-- (3) (internal only) Dev
-- (4) (internal only) Prod
-- (c) Go to CMD-File Generation (Manual setup)
-- (d) Go to Documentation (Web Documentation)
-- (g)
       Install Board Files from Xilinx Board Store (beta)
-- (a) Start design with unsupported Vivado Version (beta)
-- (x) Exit Batch (nothing is done!)
Select (ex.:'0' for module selection guide):
```

- 2. Press 0 and enter to start "Module Selection Guide"
- Create project and follow instructions of the product selection guide, settings file will be configured automatically during this process.
  - optional for manual changes: Select correct device and Xilinx install path on "design\_basic\_settings.cmd" and create Vivado project with "vivado\_create\_project\_guimode.cmd"

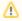

Note: Select correct one, see also Vivado Board Part Flow

4. Create hardware description file (.xsa file) for PetaLinux project and export to prebuilt folder

run on Vivado TCL (Script generates design and export files into "roject
folder>\prebuilt\hardware\<short name>")

TE::hw\_build\_design -export\_prebuilt

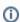

Using Vivado GUI is the same, except file export to prebuilt folder.

- 5. Create and configure your PetaLinux project with exported .xsa-file, see PetaLinux KICKstart
  - use TE Template from "<project folder>\os\petalinux"
  - use exported .xsa file from "<project folder>\prebuilt\hardware\<short name>" . Note:
     HW Export from Vivado GUI creates another path as default workspace.
  - The build images are located in the "<plnx-proj-root>/images/linux" directory
- 6. Configure the **boot.scr** file as needed, see Distro Boot with Boot.scr
- 7. Copy PetaLinux build image files to prebuilt folder
  - copy u-boot.elf, image.ub and boot.scr from "<plnx-proj-root>/images/linux" to prebuilt folder

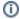

""cyroject folder>\prebuilt\os\petalinux\<ddr size>" or "cyroject folder>\prebuilt
t\os\petalinux\<short name>"

8. Generate Programming Files with Vitis

run on Vivado TCL (Script generates applications and bootable files, which are defined in "test board\sw lib\apps list.csv")

TE::sw\_run\_vitis -all
TE::sw\_run\_vitis (optional; Start Vitis from Vivado GUI or start with TE Scripts on Vivado TCL)

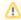

TCL scripts generate also platform project, this must be done manually in case GUI is used. See Vitis

### Launch

# **Programming**

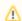

Check Module and Carrier TRMs for proper HW configuration before you try any design.

Reference Design is also available with prebuilt files. It's recommended to use TE prebuilt files for first launch.

Xilinx documentation for programming and debugging: Vivado/Vitis/SDSoC-Xilinx Software Programming and Debugging

### Get prebuilt boot binaries

- 1. Run \_create\_win\_setup.cmd/\_create\_linux\_setup.sh and follow instructions on shell
- 2. Press 0 and enter to start "Module Selection Guide"
  - a. Select assembly version
  - b. Validate selection
  - c. Select create and open delivery binary folder

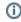

Note: Folder ""roject folder>\\_binaries\_<Article Name>" with subfolder
"boot\_<app name>" for different applications will be generated

### **QSPI-Boot mode**

Boot.bin on QSPI Flash and image.ub and boot.scr on SD.

- 1. Connect USB Power In to get power on module
- 2. Open Vivado Project with "vivado\_open\_existing\_project\_guimode.cmd" or if not created, create with "vivado\_create\_project\_guimode.cmd"

3. run on Vivado TCL (Script programs BOOT.bin on QSPI flash)

```
TE::pr_program_flash -swapp u-boot
TE::pr_program_flash -swapp hello_te0727 (optional)
```

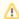

To program with Vitis/Vivado GUI, use special FSBL (fsbl\_flash) on setup

- 4. Remove cable from USB Power In
- 5. Copy image.ub and boot.scr on SD
  - use files from "roject folder>\\_binaries\_<Article Name>\boot\_linux"
    from generated binary folder,see: Get prebuilt boot binaries
  - or use prebuilt file location, see "roject folder>\prebuilt\file\_location.txt"
  - Important: Do not copy Boot.bin on SD (it is not used; see SD note), only other files.
- 6. Copy init.sh on SD
  - location: ct folder>/misc/sd/
- 7. Insert SD-Card in SD-Slot.
- 8. Connect USB Power In to get power on module

#### **SD-Boot mode**

Xilinx Zynq devices in CLG225 package do not support SD Card boot directly from ROM bootloader. Use QSPI for primary boot (fsbl, u-boot) and SD for secondary boot (image.ub, boot.src)

### **JTAG**

Not used on this example.

# **Usage**

- 1. Prepare HW like described on section Programming
- 2. Connect UART USB (most cases same as JTAG)
- 3. Insert SD Card with image.ub and boot.src

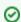

Starting with Petalinux version 2020.1, the industry standard "Distro-Boot" boot flow for U-Boot was introduced, which significantly expands the possibilities of the boot process and has the primary goal of making booting much more standardised and predictable.

The boot options described above describe the common boot processes for this hardware; other boot options are possible.

For more information see Distro Boot with Boot.scr

- 4. Power On PCB
  - 1. Zynq Boot ROM loads FSBL from QSPI into OCM,
  - 2. FSBL init PS, programs PL using the bitstream and loads U-boot from QSPI into DDR,
  - 3. U-boot loads Linux (image.ub) from SD/QSPI/... into DDR

#### Linux

- 1. Open Serial Console (e.g. putty)
  - Speed: 115200
  - select COM Port

Win OS, see device manager, Linux OS see dmesg |grep tty (UART is

2. Linux Console:

petalinux login: root Password: root

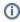

Note: Wait until Linux boot finished

3. You can use Linux shell now.

```
i2cdetect -y -r 0 (check I2C 1 Bus)
lsusb
                   (USB check)
```

- 4. Option Features
  - init.sh scripts
    - o add init.sh script on SD, content will be load automatically on startup (template included in "roject folder>\misc\SD")

# System Design - Vivado

# **Block Design**

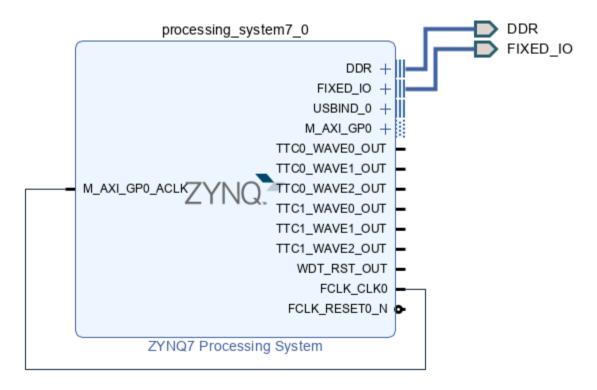

**Block Design** 

### **PS** Interfaces

Activated interfaces:

| Туре     | Note |
|----------|------|
| DDR      |      |
| QSPI     | MIO  |
| SD0      |      |
| SD1      | MIO  |
| I2C0     |      |
| I2C1     | MIO  |
| UART1    | MIO  |
| GPIO MIO | MIO  |
| SWDT     | EMIO |
| TTC01    | EMIO |
| USB0     | MIO  |

#### **PS Interfaces**

## **Constrains**

### **Basic module constrains**

```
# # Common BITGEN related settings for TE0727 SoM
# set_property BITSTREAM.GENERAL.COMPRESS TRUE [current_design]
set_property CONFIG_VOLTAGE 3.3 [current_design]
set_property CFGBVS VCCO [current_design]
```

### Design specific constrain

```
#
#
#
set_property BITSTREAM.CONFIG.UNUSEDPIN PULLUP [current_design]
```

```
_i_TE0727.xdc
```

```
#set_property PACKAGE_PIN G11 [get_ports {CEC_A[0]}]
#set_property IOSTANDARD LVCMOS33 [get_ports {CEC_A[0]}]
#set_property PACKAGE_PIN H13 [get_ports {HPD_A}]
#set_property IOSTANDARD LVCMOS33 [get_ports {HPD_A}]
#set_property PACKAGE_PIN G14 [get_ports {GLED[0]}]
#set_property IOSTANDARD LVCMOS33 [get_ports {GLED[0]}]
#set_property PACKAGE_PIN G12 [get_ports {IIC_A_scl_io}]
#set_property PACKAGE_PIN H12 [get_ports {IIC_A_sda_io}]
#set_property IOSTANDARD LVCMOS33 [get_ports {IIC_A_*}]
#set_property PACKAGE_PIN K12 [get_ports {CT_HPD[0]}]
#set_property IOSTANDARD LVCMOS33 [get_ports {CT_HPD[0]}]
#set_property PACKAGE_PIN F12 [get_ports {HDMI_TXC_P}]
#set_property PACKAGE_PIN E13 [get_ports {HDMI_TXC_N}]
#set_property PACKAGE_PIN E11 [get_ports {HDMI_TX_P[0]}]
#set_property PACKAGE_PIN E12 [get_ports {HDMI_TX_N[0]}]
#set_property PACKAGE_PIN G15 [get_ports {HDMI_TX_P[1]}]
#set_property PACKAGE_PIN F15 [get_ports {HDMI_TX_N[1]}]
#set_property PACKAGE_PIN F14 [get_ports {HDMI_TX_N[2]}]
#set_property PACKAGE_PIN F13 [get_ports {HDMI_TX_P[2]}]
#set_property IOSTANDARD TMDS_33 [get_ports {HDMI_*}]
#set_property PACKAGE_PIN J11 [get_ports {GPIO_tri_io[0]}]
#set_property PACKAGE_PIN H11 [get_ports {GPIO_tri_io[1]}]
#set_property PACKAGE_PIN J15 [get_ports {GPIO_tri_io[2]}]
#set_property PACKAGE_PIN L15 [get_ports {GPIO_tri_io[3]}]
#set_property PACKAGE_PIN N13 [get_ports {GPIO_tri_io[4]}]
```

```
#set_property PACKAGE_PIN P8 [get_ports {GPIO_tri_io[5]}]
#set_property PACKAGE_PIN M10 [get_ports {GPIO_tri_io[6]}]
#set_property PACKAGE_PIN L12 [get_ports {GPIO_tri_io[7]}]
#set_property PACKAGE_PIN M11 [get_ports {GPIO_tri_io[8]}]
#set_property PACKAGE_PIN P10 [get_ports {GPIO_tri_io[9]}]
#set_property PACKAGE_PIN P9 [get_ports {GPIO_tri_io[10]}]
#set_property PACKAGE_PIN K15 [get_ports {GPIO_tri_io[11]}]
#set_property PACKAGE_PIN M9 [get_ports {GPIO_tri_io[12]}]
#set_property PACKAGE_PIN L13 [get_ports {GPIO_tri_io[13]}]
#set_property PACKAGE_PIN L14 [get_ports {GPIO_tri_io[14]}]
#set_property PACKAGE_PIN M15 [get_ports {GPIO_tri_io[15]}]
#set_property PACKAGE_PIN J14 [get_ports {GPIO_tri_io[16]}]
#set_property PACKAGE_PIN N14 [get_ports {GPIO_tri_io[17]}]
#set_property PACKAGE_PIN K11 [get_ports {GPIO_tri_io[18]}]
#set_property PACKAGE_PIN N9 [get_ports {GPIO_tri_io[19]}]
#set_property PACKAGE_PIN J13 [get_ports {GPIO_tri_io[20]}]
#set_property PACKAGE_PIN H14 [get_ports {GPIO_tri_io[21]}]
#set_property PACKAGE_PIN R10 [get_ports {GPIO_tri_io[22]}]
#set_property PACKAGE_PIN M14 [get_ports {GPIO_tri_io[23]}]
#set_property PACKAGE_PIN P15 [get_ports {GPIO_tri_io[24]}]
#set_property PACKAGE_PIN M12 [get_ports {GPIO_tri_io[25]}]
#set_property PACKAGE_PIN K13 [get_ports {GPIO_tri_io[26]}]
#set_property PACKAGE_PIN R15 [get_ports {GPIO_tri_io[27]}]
#set_property IOSTANDARD LVCMOS33 [get_ports {GPIO_tri_io*}]
```

# Software Design - Vitis

For Vitis project creation, follow instructions from:

Vitis

# **Application**

Template location: "roject folder>\sw\_lib\sw\_apps\"

### fsbl

TE modified 2020.2 FSBL

#### General:

- Modified Files: main.c, fsbl\_hooks.h/.c (search for 'TE Mod' on source code)
- Add Files: te\_fsbl\_hooks.h/.c (for hooks and board)
- · General Changes:
  - Display FSBL Banner and Device ID

### Module Specific:

- Add Files: all TE Files start with te\_\*
  - READ MAC from EEPROM and make Address accessible by UBOOT (need copy defines on uboot platform-top.h)
  - o CPLD access
  - Read CPLD Firmware and SoC Type
  - Configure Marvell PHY

### fsbl\_flash

TE modified 2020.2 FSBL

General:

- Modified Files: main.c
- General Changes:
  - O Display FSBL Banner
  - Set FSBL Boot Mode to JTAG
  - O Disable Memory initialisation

### hello\_te0727

Hello TE0727 is a Xilinx Hello World example as endless loop instead of one console output.

### u-boot

U-Boot.elf is generated with PetaLinux. Vitis is used to generate Boot.bin.

# Software Design - PetaLinux

For PetaLinux installation and project creation, follow instructions from:

PetaLinux KICKstart

# Config

Start with petalinux-config or petalinux-config --get-hw-description

Changes:

No changes.

### **U-Boot**

Start with petalinux-config -c u-boot

Changes:

- CONFIG\_ENV\_IS\_NOWHERE=y
- # CONFIG\_ENV\_IS\_IN\_SPI\_FLASH is not set

Change platform-top.h:

### **Device Tree**

```
/include/ "system-conf.dtsi"
/ {
};

&qspi {
    #address-cells = <1>;
    #size-cells = <0>;
    status = "okay";
    flash0: flash@0 {
```

```
compatible = "jedec,spi-nor";
        reg = <0x0>;
        #address-cells = <1>;
        #size-cells = <1>;
        spi-max-frequency = <50000000>;
        partition@0x00000000 {
            label = "boot";
            reg = <0x000000000 0x005000000>;
        };
        partition@0x00500000 {
            label = "bootenv";
            reg = <0x00500000 0x00020000>;
        partition@0x00520000 {
            label = "kernel";
            reg = <0x00520000 0x00a80000>;
        };
        partition@0x00fa0000 {
            label = "spare";
            reg = <0x00fa0000 0x00000000>;
        };
    };
};
%gpio0 {
    interrupt-controller;
    #interrupt-cells = <2>;
};
/* I2C1 */
&i2c1 {
    #address-cells = <1>;
    #size-cells = <0>;
    i2cmux: i2cmux@70 {
        compatible = "nxp,pca9540";
        #address-cells = <1>;
        #size-cells = <0>;
        reg = <0x70>;
        ID_I2C@0 {
            #address-cells = <1>;
            #size-cells = <0>;
            reg = <0>;
        };
        CSI_I2C@1 {
            #address-cells = <1>;
            #size-cells = <0>;
            reg = <1>;
        };
    };
};
/* USB */
    usb_phy0: usb_phy@0 {
        compatible = "ulpi-phy";
```

```
#phy-cells = <0>;
    reg = <0xe0002000 0x1000>;
    view-port = <0x0170>;
    drv-vbus;
};

&usb0 {
    usb-phy = <&usb_phy0>;
};
```

# **FSBL** patch

Must be add manually, see template

### **Kernel**

Start with petalinux-config -c kernel

Changes:

• No changes

Change linux-xlnx\_%.bbappend:

```
FILESEXTRAPATHS_prepend := "${THISDIR}/${PN}:"

SRC_URI += "file://devtool-fragment.cfg"

SRC_URI += "file://0001-QSPI-s25f1127_8-2020_2.patch"
```

Add 0001-QSPI-s25fl127\_8-2020\_2.patch to "roject folder>\project-spec\meta-user\recipes-kernel\linux\linux-xlnx\"

### **Rootfs**

Start with petalinux-config -c rootfs

Changes:

- CONFIG\_i2c-tools=y
- CONFIG\_packagegroup-petalinux-utils=y
- CONFIG\_util-linux-mount=y
- CONFIG\_util-linux-umount=y

# **Applications**

See ""roject folder>\os\petalinux\project-spec\meta-user\recipes-apps\"

### startup

Script App to load init.sh from SD Card if available.

# **Additional Software**

No additional software is needed.

# App. A: Change History and Legal Notices

# **Document Change History**

To get content of older revision go to "Change History" of this page and select older document revision number.

| Date |           | Document Revision | Authors   | Description              |
|------|-----------|-------------------|-----------|--------------------------|
|      |           |                   |           | • initial release 2020.2 |
|      |           |                   |           |                          |
| E    | Error     | Error             | Error     |                          |
| r    | enderi    | renderi           | renderi   |                          |
| r    | ng        | ng                | ng        |                          |
| n    | nacro     | macro             | macro     |                          |
| '1   | page-     | 'page-            | 'page-    |                          |
| i    | nfo'      | info'             | info'     |                          |
| A    | Ambiguo   | Ambiguo           | Ambiguo   |                          |
| U    | ıs        | us                | us        |                          |
| n    | nethod    | method            | method    |                          |
| C    | overload  | overload          | overload  |                          |
| iı   | ng for    | ing for           | ing for   |                          |
| n    | nethod    | method            | method    |                          |
| jo   | dk.       | jdk.              | jdk.      |                          |
| р    | oroxy24   | proxy24           | proxy24   |                          |
| 4    | I.\$Proxy | 4.\$Proxy         | 4.\$Proxy |                          |
| 3    | 3589#ha   | 3589#ha           | 3589#ha   |                          |
| S    | Conten    | sConten           | sConten   |                          |
| t    | LevelPe   | tLevelPe          | tLevelPe  |                          |
| r    | mission   | rmission          | rmission  |                          |
|      |           |                   |           |                          |
| C    | Cannot    | Cannot            | Cannot    |                          |
| r    | esolve    | resolve           | resolve   |                          |
| v    | vhich     | which             | which     |                          |
|      | nethod    | method            | method    |                          |

| to         | to         | to         |
|------------|------------|------------|
| invoke     | invoke     | invoke     |
| for [null, | for [null, | for [null, |
| class      | class      | class      |
| java.      | java.      | java.      |
| lang.      | lang.      | lang.      |
| String,    | String,    | String,    |
| class      | class      | class      |
| com.       | com.       | com.       |
| atlassian  | atlassian  | atlassian  |
|            |            |            |
| confluen   | confluen   | confluen   |
| ce.        | ce.        | ce.        |
| pages.     | pages.     | pages.     |
| Page]      | Page]      | Page]      |
| due to     | due to     | due to     |
| overlapp   | overlapp   | overlapp   |
| ing        | ing        | ing        |
| prototyp   | prototyp   | prototyp   |
| es         | es         | es         |
| between    | between    | between    |
| :          | :          | :          |
| [interfac  | [interfac  | [interfac  |
| e com.     | e com.     | e com.     |
| atlassian  | atlassian  | atlassian  |
|            |            |            |
| confluen   | confluen   | confluen   |
| ce.user.   | ce.user.   | ce.user.   |
| Conflue    | Conflue    | Conflue    |
| nceUser    | nceUser    | nceUser    |
| , class    | , class    | , class    |
| java.      | java.      | java.      |
| lang.      | lang.      | lang.      |
| String,    | String,    | String,    |
| class      | class      | class      |
| com.       | com.       | com.       |
| atlassian  | atlassian  | atlassian  |
|            | 111        |            |
| ·          |            |            |
| confluen   | confluen   | confluen   |

| T. | 1         | П   | 1         | П | 1                   |  |
|----|-----------|-----|-----------|---|---------------------|--|
|    | ce.core.  |     | ce.core.  |   | ce.core.            |  |
|    | Content   |     | Content   |   | Content             |  |
|    | EntityOb  |     | EntityOb  |   | EntityOb            |  |
|    | ject]     |     | ject]     |   | ject]               |  |
|    | [interfac |     | [interfac |   | [interfac           |  |
|    | e com.    |     | e com.    |   | e com.              |  |
|    | atlassian |     | atlassian |   | atlassian           |  |
|    | .user.    |     | .user.    |   | .user.              |  |
|    | User,     |     | User,     |   | User,               |  |
|    | class     |     | class     |   | class               |  |
|    | java.     |     | java.     |   | java.               |  |
|    | lang.     |     | lang.     |   | lang.               |  |
|    | String,   |     | String,   |   | String,             |  |
|    | class     |     | class     |   | class               |  |
|    | com.      |     | com.      |   | com.                |  |
|    | atlassian |     | atlassian |   | atlassian           |  |
|    |           |     |           |   |                     |  |
|    | confluen  |     | confluen  |   | confluen            |  |
|    | ce.core.  |     | ce.core.  |   | ce.core.            |  |
|    | Content   |     | Content   |   | Content             |  |
|    | EntityOb  |     | EntityOb  |   | EntityOb            |  |
|    | ject]     |     | ject]     |   | ject]               |  |
|    |           |     |           |   |                     |  |
|    |           |     |           |   |                     |  |
| -  |           | all |           |   |                     |  |
|    |           |     |           |   |                     |  |
|    |           |     |           |   | Error               |  |
|    |           |     |           |   | renderi             |  |
|    |           |     |           |   | ng                  |  |
|    |           |     |           |   | macro               |  |
|    |           |     |           |   | 'page-              |  |
|    |           |     |           |   | info'               |  |
|    |           |     |           |   | Ambiguo             |  |
|    |           |     |           |   | us                  |  |
|    |           |     |           |   | method              |  |
|    |           |     |           |   | memod               |  |
|    |           |     |           |   | overload            |  |
|    |           |     |           |   |                     |  |
|    |           |     |           |   | overload            |  |
|    |           |     |           |   | overload<br>ing for |  |

proxy24 4.\$Proxy 3589#ha sConten tLevelPe rmission Cannot resolve which method to invoke for [null, class java. lang. String, class com. atlassian confluen ce. pages. Page] due to overlapp ing prototyp es between [interfac e com. atlassian

confluen ce.user.

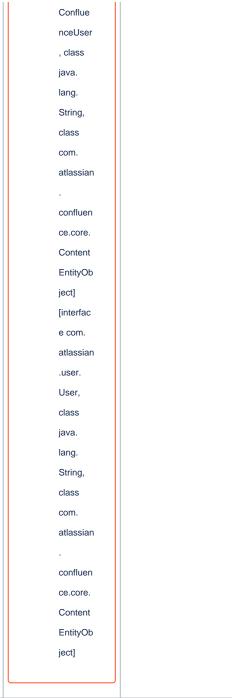

Document change history.

# **Legal Notices**

# **Data Privacy**

Please also note our data protection declaration at https://www.trenz-electronic.de/en/Data-protection-Privacy

# **Document Warranty**

The material contained in this document is provided "as is" and is subject to being changed at any time without notice. Trenz Electronic does not warrant the accuracy and completeness of the materials in this document. Further, to the maximum extent permitted by applicable law, Trenz Electronic disclaims all warranties, either express or implied, with regard to this document and any information contained herein, including but not limited to the implied warranties of merchantability, fitness for a particular purpose or non infringement of intellectual property. Trenz Electronic shall not be liable for errors or for incidental or consequential damages in connection with the furnishing, use, or performance of this document or of any information contained herein.

# **Limitation of Liability**

In no event will Trenz Electronic, its suppliers, or other third parties mentioned in this document be liable for any damages whatsoever (including, without limitation, those resulting from lost profits, lost data or business interruption) arising out of the use, inability to use, or the results of use of this document, any documents linked to this document, or the materials or information contained at any or all such documents. If your use of the materials or information from this document results in the need for servicing, repair or correction of equipment or data, you assume all costs thereof.

# **Copyright Notice**

No part of this manual may be reproduced in any form or by any means (including electronic storage and retrieval or translation into a foreign language) without prior agreement and written consent from Trenz Electronic.

# **Technology Licenses**

The hardware / firmware / software described in this document are furnished under a license and may be used /modified / copied only in accordance with the terms of such license.

### **Environmental Protection**

To confront directly with the responsibility toward the environment, the global community and eventually also oneself. Such a resolution should be integral part not only of everybody's life. Also enterprises shall be conscious of their social responsibility and contribute to the preservation of our common living space. That is why Trenz Electronic invests in the protection of our Environment.

### REACH, RoHS and WEEE

### REACH

Trenz Electronic is a manufacturer and a distributor of electronic products. It is therefore a so called downstream user in the sense of REACH. The products we supply to you are solely non-chemical products (goods). Moreover and under normal and reasonably foreseeable circumstances of application, the goods supplied to you shall not release any substance. For that, Trenz Electronic is obliged to neither register nor to provide safety data sheet. According to present knowledge and to best of our knowledge, no SVHC (Substances of Very High Concern) on the Candidate List are contained in our products. Furthermore, we will immediately and unsolicited inform our customers in compliance with REACH - Article 33 if any substance present in our goods (above a concentration of 0,1 % weight by weight) will be classified as SVHC by the European Chemicals Agency (ECHA).

#### **RoHS**

Trenz Electronic GmbH herewith declares that all its products are developed, manufactured and distributed RoHS compliant.

#### WEEE

Information for users within the European Union in accordance with Directive 2002/96/EC of the European Parliament and of the Council of 27 January 2003 on waste electrical and electronic equipment (WEEE).

Users of electrical and electronic equipment in private households are required not to dispose of waste electrical and electronic equipment as unsorted municipal waste and to collect such waste electrical and electronic equipment separately. By the 13 August 2005, Member States shall have ensured that systems are set up allowing final holders and distributors to return waste electrical and electronic equipment at least free of charge. Member States shall ensure the availability and accessibility of the necessary collection facilities. Separate collection is the precondition to ensure specific treatment and recycling of waste electrical and electronic equipment and is necessary to achieve the chosen level of protection of human health and the environment in the European Union. Consumers have to actively contribute to the success of such collection and the return of waste electrical and electronic equipment. Presence of hazardous substances in electrical and electronic equipment results in potential effects on the environment and human health. The symbol consisting of the crossed-out wheeled bin indicates separate collection for waste electrical and electronic equipment.

Trenz Electronic is registered under WEEE-Reg.-Nr. DE97922676.

#### Error rendering macro 'page-info'

Ambiguous method overloading for method jdk.

proxy244.\$Proxy3589#hasContentLevelPermission. Cannot resolve which method to invoke for [null, class java.lang.String, class com.atlassian.confluence.pages.Page] due to overlapping prototypes between: [interface com.atlassian.confluence.user.

ConfluenceUser, class java.lang.String, class com.atlassian.confluence.core.

ContentEntityObject] [interface com.atlassian.user.User, class java.lang.String, class com.atlassian.confluence.core.ContentEntityObject]